## **Korean Cyber Payment Services**

## **Using the SCMP API**

August 2019

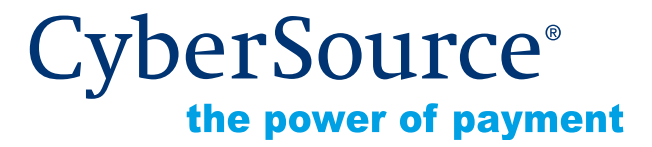

CyberSource Corporation HQ | P.O. Box 8999 | San Francisco, CA 94128-8999 | Phone: 800-530-9095

#### **CyberSource Contact Information**

For general information about our company, products, and services, go to [http://www.cybersource.com.](http://www.cybersource.com)

For sales questions about any CyberSource Service, email [sales@cybersource.com](mailto:sales@cybersource.com) or call 650-432-7350 or 888-330-2300 (toll free in the United States).

For support information about any CyberSource Service, visit the Support Center at [http://www.cybersource.com/support](http://www.cybersource.com/support/).

#### **Copyright**

© 2019 CyberSource Corporation. All rights reserved. CyberSource Corporation ("CyberSource") furnishes this document and the software described in this document under the applicable agreement between the reader of this document ("You") and CyberSource ("Agreement"). You may use this document and/or software only in accordance with the terms of the Agreement. Except as expressly set forth in the Agreement, the information contained in this document is subject to change without notice and therefore should not be interpreted in any way as a guarantee or warranty by CyberSource. CyberSource assumes no responsibility or liability for any errors that may appear in this document. The copyrighted software that accompanies this document is licensed to You for use only in strict accordance with the Agreement. You should read the Agreement carefully before using the software. Except as permitted by the Agreement, You may not reproduce any part of this document, store this document in a retrieval system, or transmit this document, in any form or by any means, electronic, mechanical, recording, or otherwise, without the prior written consent of CyberSource.

#### **Restricted Rights Legends**

**For Government or defense agencies.** Use, duplication, or disclosure by the Government or defense agencies is subject to restrictions as set forth the Rights in Technical Data and Computer Software clause at DFARS 252.227-7013 and in similar clauses in the FAR and NASA FAR Supplement.

**For civilian agencies.** Use, reproduction, or disclosure is subject to restrictions set forth in subparagraphs (a) through (d) of the Commercial Computer Software Restricted Rights clause at 52.227-19 and the limitations set forth in CyberSource Corporation's standard commercial agreement for this software. Unpublished rights reserved under the copyright laws of the United States.

#### **Trademarks**

Authorize.Net, eCheck.Net, and The Power of Payment are registered trademarks of CyberSource Corporation.

CyberSource, CyberSource Payment Manager, CyberSource Risk Manager, CyberSource Decision Manager, and CyberSource Connect are trademarks and/or service marks of CyberSource Corporation.

All other brands and product names are trademarks or registered trademarks of their respective owners.

## **[Contents](#page-4-0)**

#### **[Recent Revisions to This Document](#page-4-0) 5**

#### **[About This Guide](#page-5-0) 6**

[Audience and Purpose](#page-5-1) **6** [Conventions](#page-5-2) **6** [Important Statement](#page-5-3) **6** [Text and Command Conventions](#page-5-4) **6** [Related Documents](#page-6-0) **7** [Customer Support](#page-6-1) **7**

#### **[Chapter 1](#page-7-0) [Introduction](#page-7-1) 8**

[Payment Types](#page-7-2) **8** [KCP Services](#page-8-0) **9** [Initiate Payment Service Sequence](#page-8-1) **9** [Merchant URL](#page-10-0) **11** [Check Status Service](#page-12-0) **13** [Refund Service](#page-12-1) **13**

#### **[Chapter 2](#page-13-0) [Requesting KCP Services](#page-13-1) 14** [Initiating Payment](#page-13-2) **14**

[Checking Payment Status](#page-14-0) **15** [Refunding a Payment](#page-15-0) **16**

#### **[Appendix A](#page-16-0) [API Fields](#page-16-1) 17**

[Data Type Definitions](#page-16-2) **17** [Special Characters](#page-16-3) **17** [Working with Multibyte Character Strings](#page-17-0) **18** [Request Fields](#page-17-1) **18** [Reply Fields](#page-20-0) **21** [Reply Flags](#page-23-0) **24**

#### **[Appendix B](#page-24-0) [Examples](#page-24-1) 25**

[Initiate Payment Example](#page-24-2) **25** [Check Status Example](#page-26-0) **27** [Refund Example](#page-27-0) **28**

## <span id="page-4-0"></span>Recent Revisions to This **Document**

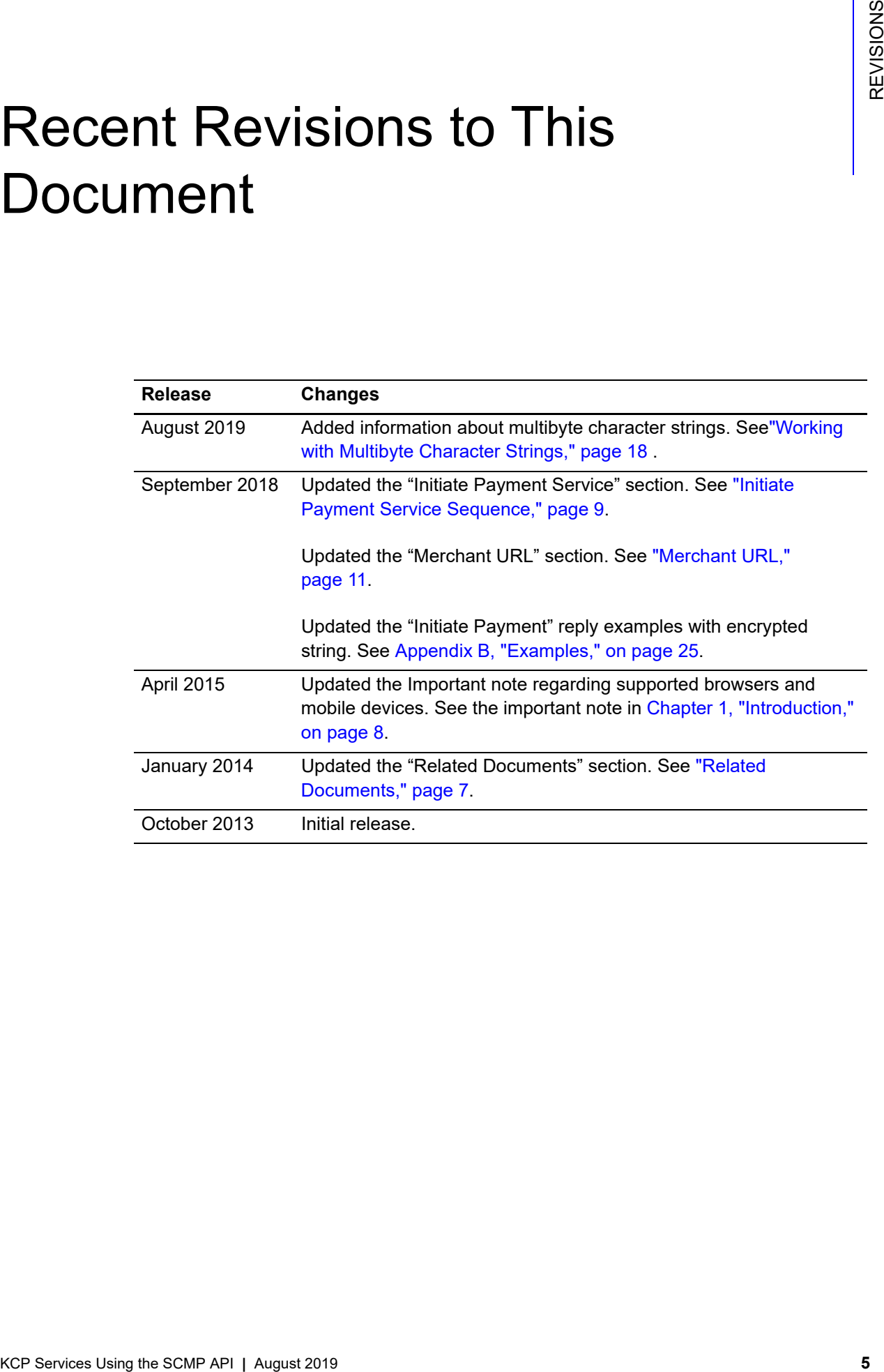

## <span id="page-5-0"></span>About This Guide

## <span id="page-5-1"></span>**Audience and Purpose**

This guide is written for merchants who want to offer Korean Cyber Payment (KCP) services to customers and describes tasks a merchant must complete in order to make a payment, request the status of a payment, or refund a payment. It is intended to help the merchant provide a seamless customer payment experience.

## <span id="page-5-2"></span>**Conventions**

## <span id="page-5-3"></span>**Important Statement**

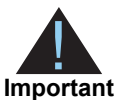

An *Important* statement contains information essential to successfully completing a task or learning a concept.

## <span id="page-5-4"></span>**Text and Command Conventions**

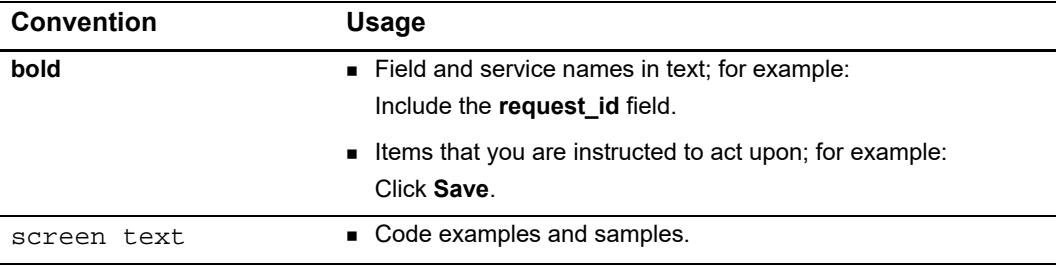

## <span id="page-6-2"></span><span id="page-6-0"></span>**Related Documents**

- **[Getting Started with CyberSource Advanced for the SCMP API](http://apps.cybersource.com/library/documentation/dev_guides/Getting_Started_SCMP/Getting_Started_SCMP_API.pdf)-describes how to** start using your CyberSource advanced account.
- *[Business Center Overview](http://www.cybersource.com/resources/quickstart/Enterprise/EBC_Overview.pdf)*—describes the features and options available with your CyberSource advanced account using the Business Center.
- [SCMP API Documentation and Downloads page](http://www.cybersource.com/developers/develop/integration_methods/legacy_integrations/#scmp)*.*

Refer to the Support Center for complete CyberSource technical documentation:

[http://www.cybersource.com/support\\_center/support\\_documentation](http://www.cybersource.com/support_center/support_documentation)

## <span id="page-6-1"></span>**Customer Support**

For support information about any CyberSource service, visit the Support Center: <http://www.cybersource.com/support>

## example: the contraction of the contraction  $\left\| \begin{matrix} \frac{1}{\alpha} & \frac{1}{\alpha} \\ \frac{1}{\alpha} & \frac{1}{\alpha} \end{matrix} \right\|_2^2$

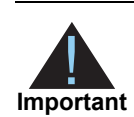

<span id="page-7-0"></span>All KCP payments are processed in South Korean Won (KRW). Contact KCP for a list of supported desktop browsers and mobile devices.

## <span id="page-7-2"></span>**Payment Types**

#### **Table 1 Payment Types**

<span id="page-7-3"></span><span id="page-7-1"></span>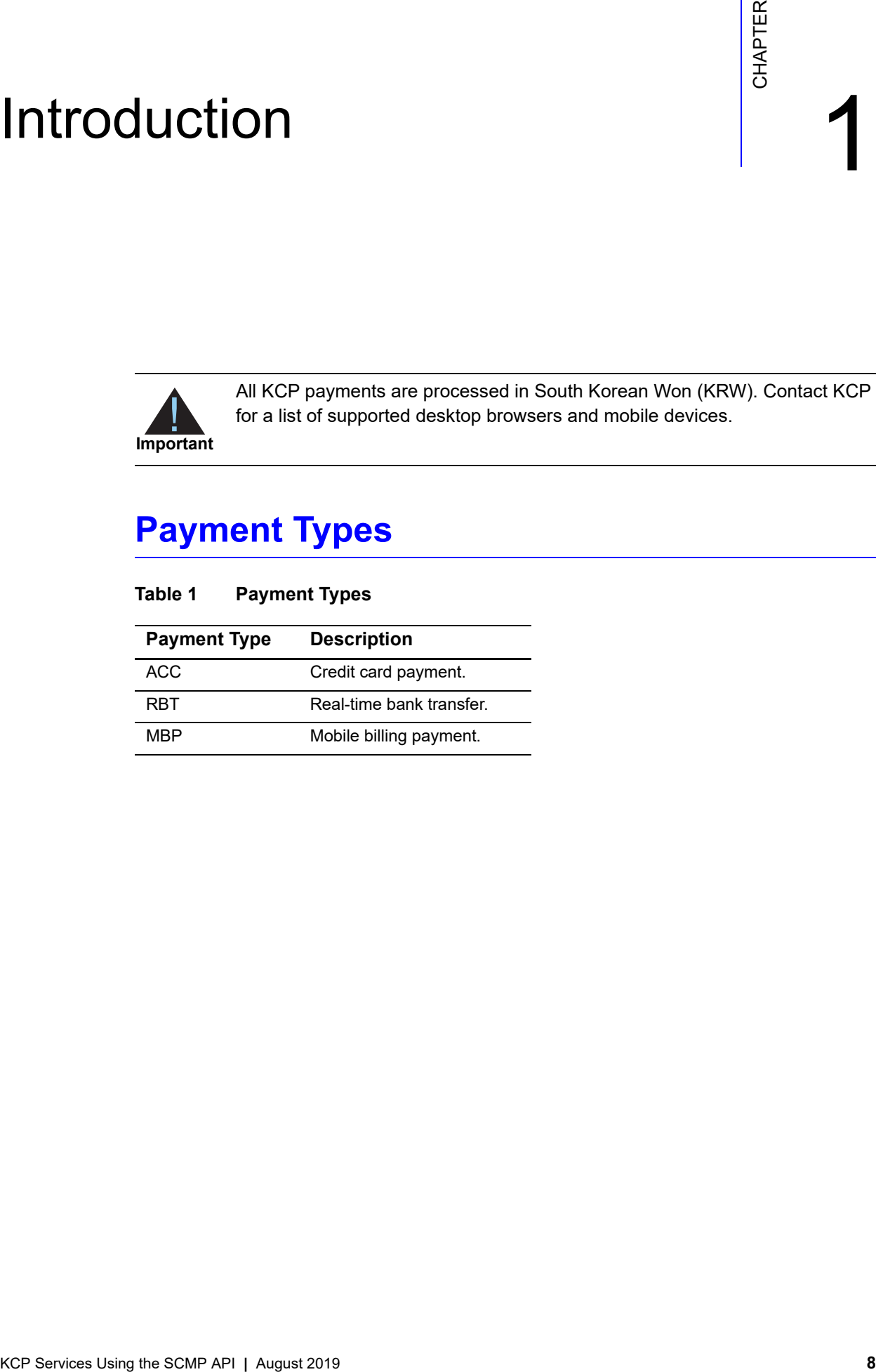

## <span id="page-8-0"></span>**KCP Services**

## <span id="page-8-2"></span><span id="page-8-1"></span>**Initiate Payment Service Sequence**

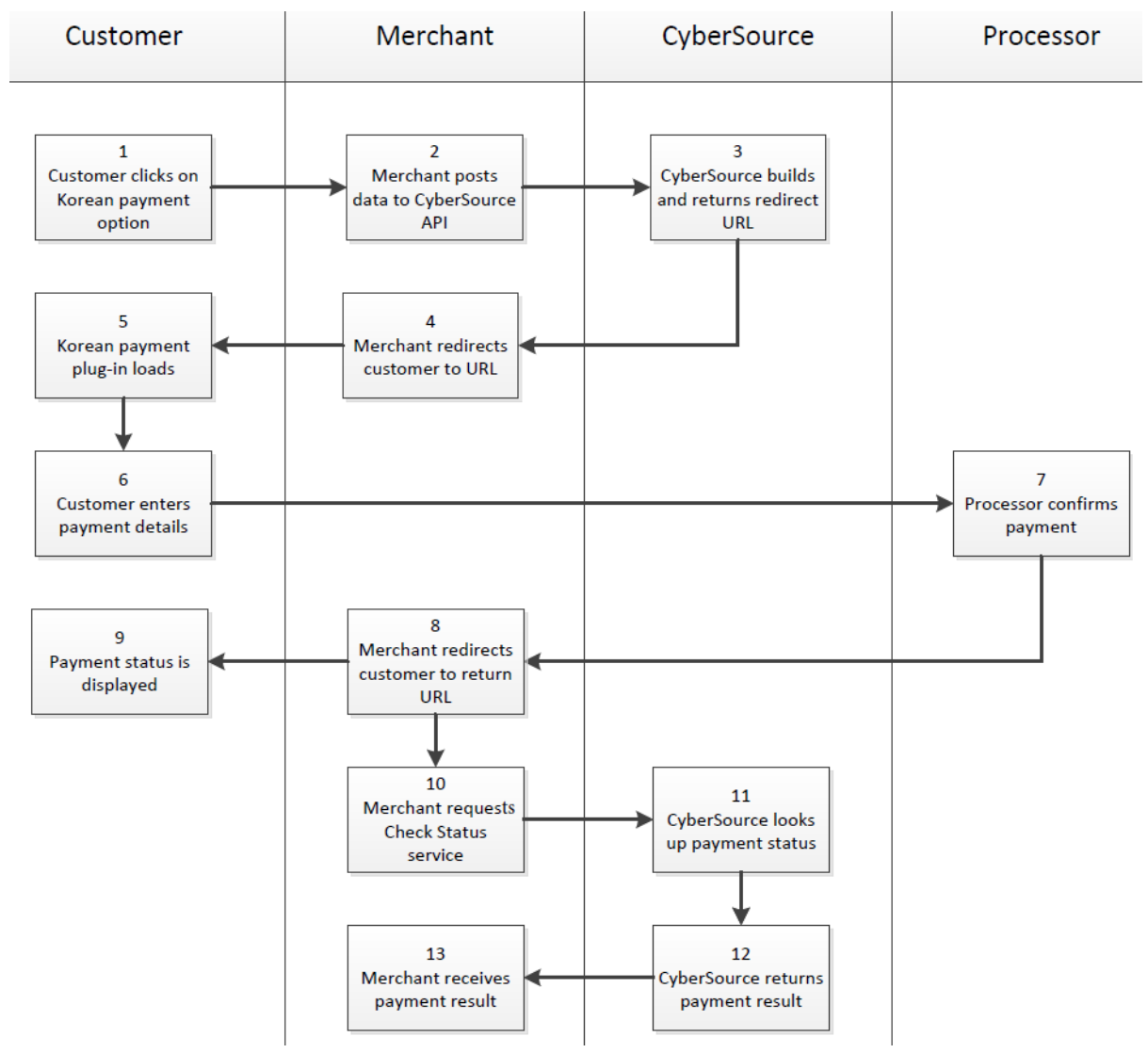

- **1** The customer chooses the Korean payment type on your website's checkout or payment page.
- **2** Using the CyberSource API, you POST the merchant details and order information from the initiate payment service request to CyberSource.
- <span id="page-8-3"></span>**3** CyberSource creates a signed and encrypted merchant URL (see ["Merchant URL"\)](#page-10-0) to redirect the customer to the KCP web site. This signed and encrypted merchant URL is sent back to you.
- **4** The customer tis redirected to the URL that CyberSource sent you in [Step 3.](#page-8-3) This URL directs the customer to the KCP web site.
- **5** The customer clicks **Submit** and the Korean payment plug-in is launched. The plug-in is an executable file that is downloaded to the customer's device when the customer is browsing from a Windows operating system.
- **6** The customer enters payment details and confirms the payment.
- **7** The processor confirms the payment and sends verification to CyberSource.
- **8** CyberSource stores the payment status. You can retrieve the payment status by requesting the check status service (see ["Check Status Service," page 13](#page-12-0)).
- <span id="page-9-0"></span>**9** The customer's browser is redirected to the return URL that is specified during merchant boarding. The return URL contains the payment status. CyberSource recommends that this status is used only for browser control to display a user-friendly message to the customer. You should ship goods based on the payment status retrieved from the check status service request (see ["Check Status Service," page 13\)](#page-12-0).
- **10** The merchant requests the check status service from CyberSource. CyberSource recommends that this service be requested immediately after [Step 9](#page-9-0) and every hour thereafter until the payment status is COMPLETED, DECLINED, or CANCELLED.
- **11** CyberSource verifies the payment status with the processor.
- **12** CyberSource sends the payment result to the merchant.
- **13** The merchant receives the payment result. If the Check Status result is:
	- PENDING—payment is still in progress. Do not ship the goods.
	- COMPLETED—payment was successful. Ship the goods.
	- DECLINE—payment was rejected by the processor. Do not ship the goods.
	- CANCELLED—payment was cancelled by the customer. Do not ship the goods.

### <span id="page-10-1"></span><span id="page-10-0"></span>Merchant URL

The merchant URL consists of the following parameters.

<span id="page-10-2"></span>**Table 2 Merchant URL Parameters** 

| <b>Parameter</b> | <b>Description</b>                                                                |
|------------------|-----------------------------------------------------------------------------------|
| KCP web site     | Test: https://certpay.kcp.co.kr/Pay/module/cyberSource/<br><b>KCP Gateway.jsp</b> |
|                  | Live: https://pay.kcp.co.kr/Pay/module/cyberSource/KCP<br>Gateway.jsp             |
| encrypted data   | All the customer's payment information signed and<br>encrypted in a blob of data. |

The encrypted data described in [Table 2](#page-10-2) consists of the following parameters.

| <b>Parameter</b> | <b>Description</b>                                                                                                    |
|------------------|----------------------------------------------------------------------------------------------------|
| buyr mail        | Customer email.                                                                                                    |
| buyr_name        | Customer name.                                                                                                    |
| buyr_tel         | Customer telephone number.                                                                                                    |
| currency         | Three-digit numeric currency code used for the order.                                                                                                    |
|                  | <b>KRW: 410</b>                                                                                                    |
| eng_flag         | English-language indicator for the KCP plug-in.                                                                                                    |
| escw_used        | Provides the escrow option to a customer.                                                                                                    |
|                  | Possible values:                                                                                                    |
|                  | $\blacksquare$ Yes: Y                                                                                                    |
|                  | $\blacksquare$ No: N                                                                                                    |
|                  | <b>Important</b> You must have the appropriate contract with<br>KCP to offer escrow. Escrow is supported only for bank<br>transfers made using a desktop PC. It is not supported for<br>mobile devices. Escrow can be used only for transactions<br>with an amount greater than 50,000 KRW. |
| good_mny         | Payment amount.                                                                                                    |
| good name        | Product purchased by the customer.                                                                                                    |
| ordr_idxx        | Unique merchant-generated transaction ID. If it is not<br>included, CyberSource will generate this transaction ID.                                                                                                    |
| pay method       | Payment method.                                                                                                    |
|                  | Possible values:                                                                                                    |
|                  | 100000000000-Credit card.                                                                                                    |
|                  | 010000000000-Bank transfer.                                                                                                    |
|                  | 000010000000-Mobile billing.                                                                                                    |

**Table 3 Merchant URL Parameters** 

| <b>Parameter</b> | <b>Description</b>                                                                                                    |
|------------------|----------------------------------------------------------------------------------------------------|
| quotaopt         | Installment payment frequency for credit card payments<br>only.                                                                        |
|                  | Possible values: 00 to 12.                                                                                                    |
|                  | Default value: 12.                                                                                                    |
| ret url          | Merchant-defined URL for displaying the payment results to<br>the customer. You can also specify this URL during<br>merchant boarding. |
| signature        | RSA signature and SHA-256 data hashing.                                                                                                |
| site cd          | KCP merchant ID.                                                                                                    |
| site logo        | KCP user interface, which can be customized with a<br>merchant logo. The image size must not exceed 150 (w) $x$<br>50 (h) pixels.      |
|                  | Format: JPG or GIF.                                                                                                    |
| site name        | Merchant brand name.                                                                                                    |
| skin indx        | Payment UI skin number. Each number displays a different<br>color of the KCP plug-in UI.                                               |

**Table 3 Merchant URL Parameters (Continued)**

The merchant URL consists of an encrypted string of characters representing the payment details. The customer should be redirected to this URL. Internet Explorer restricts browser URL lengths, so use the following code when performing the redirect using client-side JavaScript:

```
<SCRIPT LANGUAGE='JavaScript'>
   var win=window.open('','_blank');
   win.location='" . $apInitiateReply->merchantURL . "';
</SCRIPT>
```
**\$apInitiateReply->merchantURL** is the merchant URL included in the CyberSource response to the Initiate request.

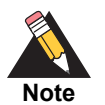

A server-side redirect can also be used to perform the redirect.

## <span id="page-12-0"></span>**Check Status Service**

When the customer is redirected to your web site after making a payment, you can request the status of the payment. Verifying a payment status is a follow-on transaction that uses the request ID returned from the initiate payment request. The initiate payment request ID links the check status request to the payment transaction. See ["Checking](#page-14-1)  [Payment Status," page 15.](#page-14-1)

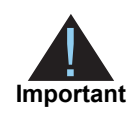

CyberSource recommends that you request only the check status service when you receive the return URL from KCP. If you do not receive a return URL, wait 1 hour before requesting the check status service, then request it at hourly intervals.

## <span id="page-12-1"></span>**Refund Service**

A refund is a follow-on transaction that uses the request ID returned from the initiate payment request. The request ID links the refund transaction to the payment transaction. See ["Refunding a Payment," page 16](#page-15-1).

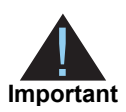

Refunds are permitted up to 60 days after the transaction is initiated. CyberSource recommends that the payment status be COMPLETED before you refund a payment and return funds to the customer account. Before refunding a payment, request the check status service to retrieve the status of the payment.

# Requesting KCP Services

## <span id="page-13-3"></span><span id="page-13-2"></span><span id="page-13-0"></span>**Initiating Payment**

#### **To initiate a payment:**

- **Step 1** Set the **ics\_applications** field to **ics\_ap\_initiate**.
- **Step 2** Include the following fields in the request:
	- customer\_firstname
	- **EXECUSTOMER Lastname**
	- customer\_phone
	- **Exercise Contail**
	- **a** ap initiate return url
	- ap\_initiate\_product\_name
	- ap\_initiate\_escrow\_agreement
	- **a** ap initiate language interface—the default is Korean.
- <span id="page-13-1"></span>KCP Services II<br>
Initiating Payment<br>
To initiate a payment:<br>
Step 1 Section lost applications field to ket angulation.<br>
Step 2 Include the following fields in the request:<br>
a calciner field in the request:<br>
a calciner fiel **installment** frequency—this field is supported only for credit card payments when the amount of the transaction is greater then 50,000 KRW. Cards issued outside of Korea are not supported. Depending on the agreement with KCP and the issuers, there could be a service charge. KCP has an agreement with all issuers to process installment payments.
	- ap\_payment\_type
	- **u** currency
	- grand\_total\_amount
	- merchant\_id
	- merchant\_ref\_number

For detailed descriptions of all request and reply fields, see ["API Fields," page 17.](#page-16-4) For an initiate payment example, see ["Initiate Payment Example," page 25](#page-24-4).

## <span id="page-14-1"></span><span id="page-14-0"></span>**Checking Payment Status**

#### **To check the status of a payment:**

- **Step 1** Set the **ics\_applications** field to **ics\_ap\_check\_status**.
- **Step 2** Include the following fields in the request:
	- ap\_initiate\_request\_id—include the value returned in the initiate payment service reply. See ["Reply Fields," page 21.](#page-20-1)
	- ap\_payment\_type
	- merchant id
	- merchant\_ref\_number

For detailed descriptions of all request and reply fields, see ["API Fields," page 17.](#page-16-4) For a check status example, see ["Checking Payment Status," page 15](#page-14-0).

## <span id="page-15-1"></span><span id="page-15-0"></span>**Refunding a Payment**

**Important** Multiple partial refunds are allowed. Partial refunds are not allowed for mobile billing payments or escrow payments. Refunds using the API service are not allowed for escrow payments.

#### **To refund a payment:**

**Step 1** Set the **ics\_applications** field to **ics\_ap\_refund**.

**Step 2** Include the following fields in the request:

- **a** ap\_initiate\_request\_id—include the value returned in the initiate payment service reply. See ["Reply Fields," page 21.](#page-20-1)
- ap\_payment\_type
- ap\_refund\_reason
- **u** currency
- grand\_total\_amount
- merchant\_id
- merchant ref\_number

For detailed descriptions of all request and reply fields, see ["API Fields," page 17.](#page-16-4) For a refund example, see ["Refunding a Payment," page 16](#page-15-0).

# API Fields

## <span id="page-16-2"></span><span id="page-16-0"></span>**Data Type Definitions**

<span id="page-16-4"></span><span id="page-16-1"></span>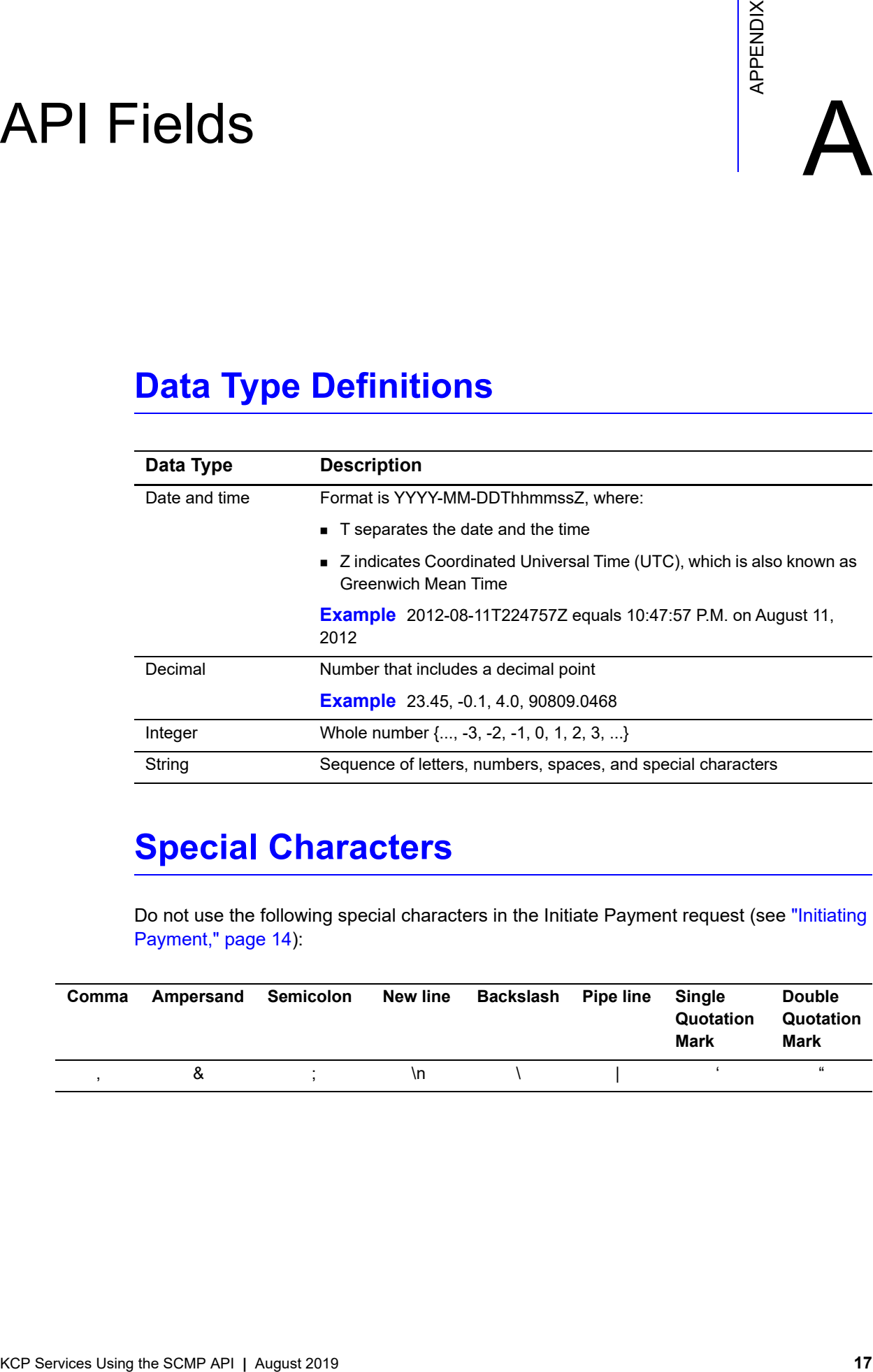

## <span id="page-16-3"></span>**Special Characters**

Do not use the following special characters in the Initiate Payment request (see "Initiating [Payment," page 14\)](#page-13-3):

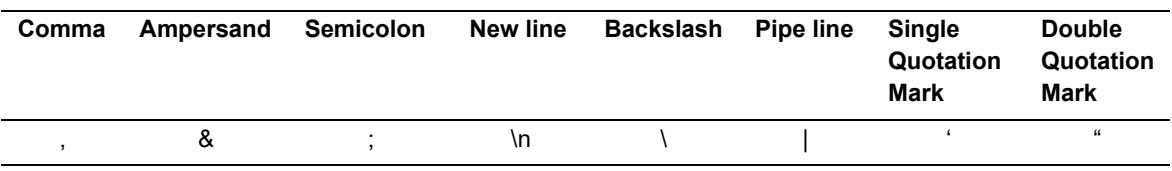

## <span id="page-17-2"></span><span id="page-17-0"></span>**Working with Multibyte Character Strings**

Many international languages - such as Korean, Chinese, and Russian - require more than one ASCII byte per character. Therefore, a string of multibyte characters can exceed the allotted string length of some Simple Order API fields.

For example, the **customer\_firstname** and **customer\_lastname** fields can each handle a string of 15 ASCII characters. When the first and last name fields are used together, they can handle 30 ASCII characters in total, including the blank space between the names.

First name + space + last name = 30 (maximum)

In many international languages, a short name that visually has only 3 or 4 characters may be equivalent to 10 or 15 bytes in UTF-8. Therefore, it is important to take into consideration the overall length of a multibyte string to be sure it fits into the alloted ASCII string length.

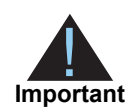

For best success when working with international languages, make sure the total size of a multibyte string fits within the ASCII string length for a specific API field.

## <span id="page-17-1"></span>**Request Fields**

#### **Table 4 Request-Level Fields for the SCMP API**

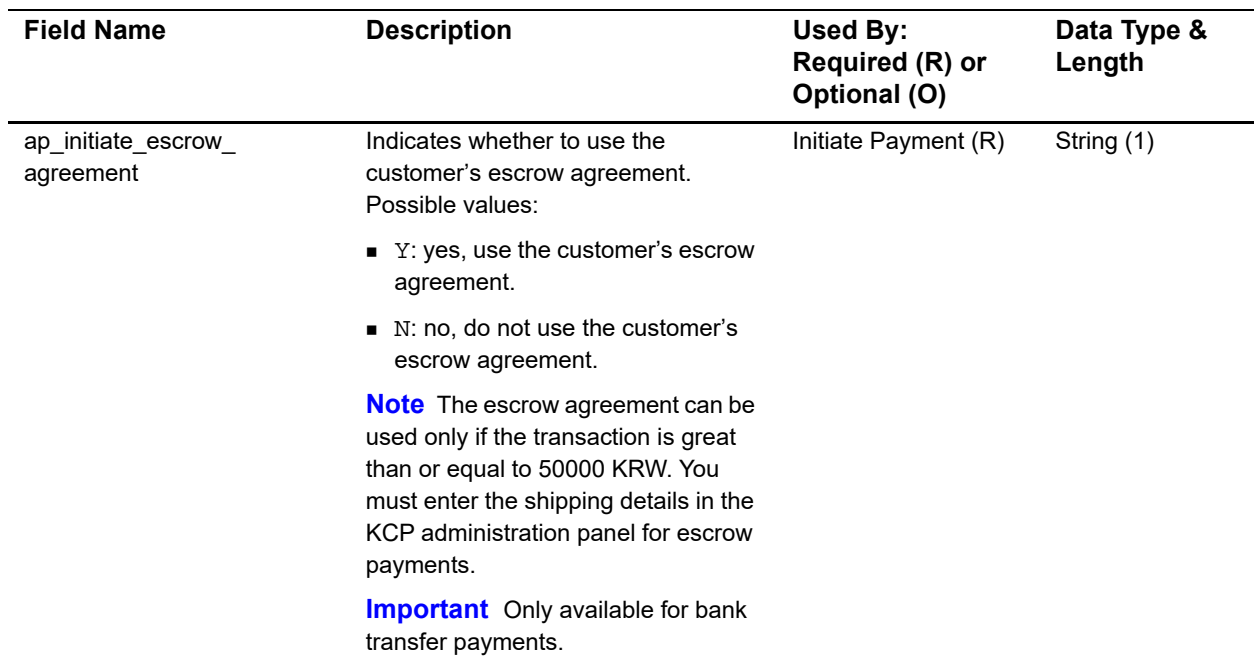

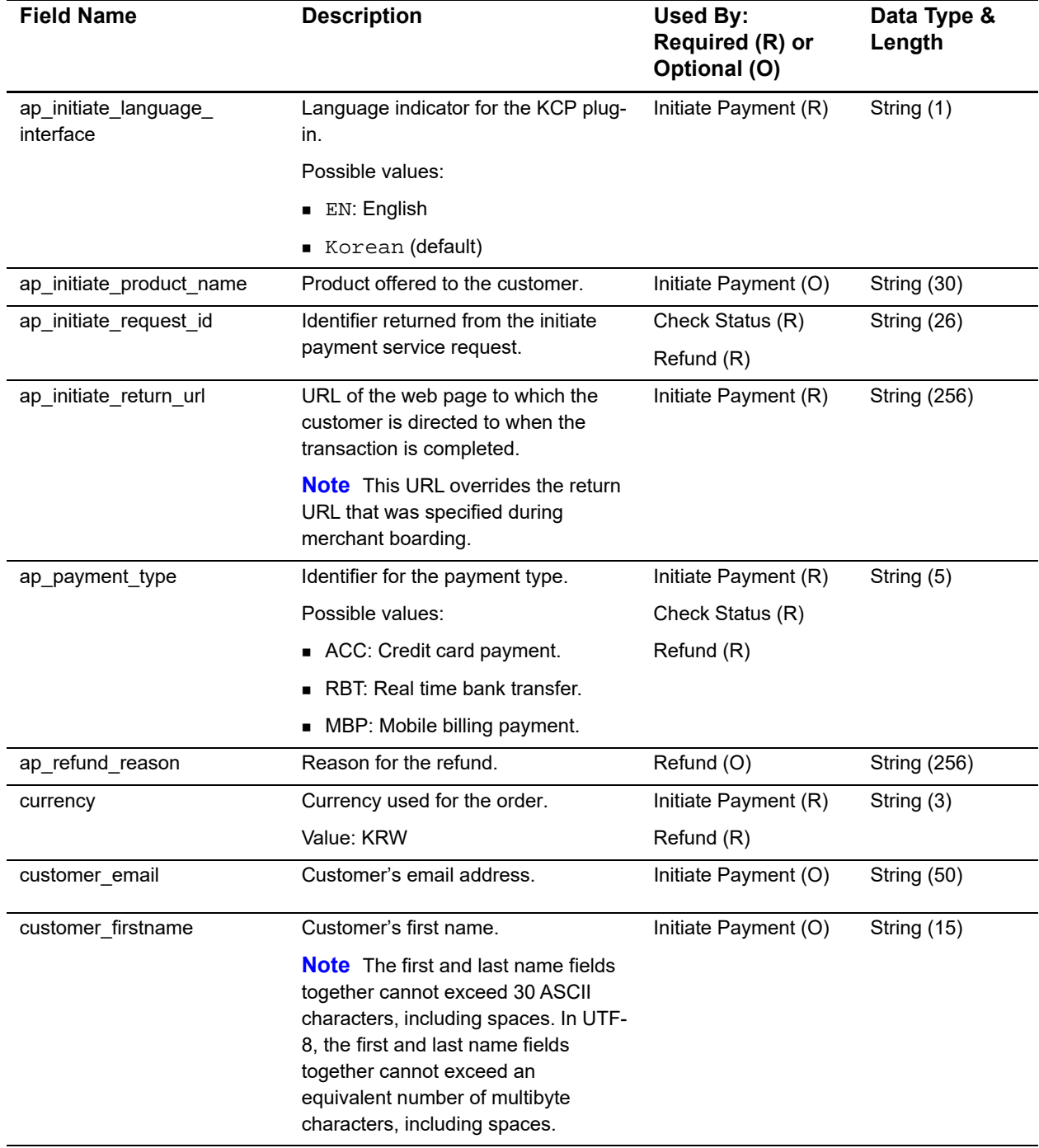

### **Table 4 Request-Level Fields for the SCMP API (Continued)**

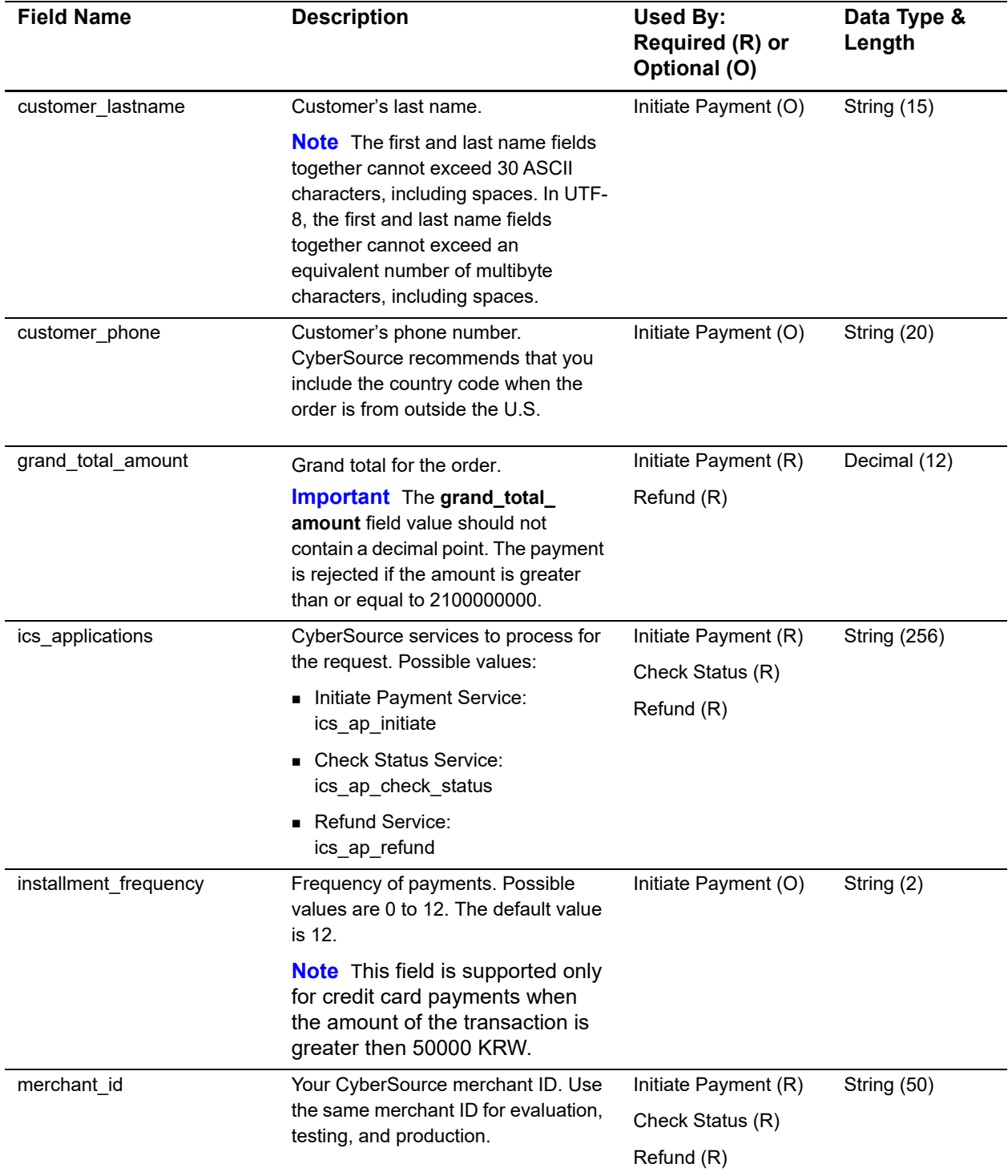

### **Table 4 Request-Level Fields for the SCMP API (Continued)**

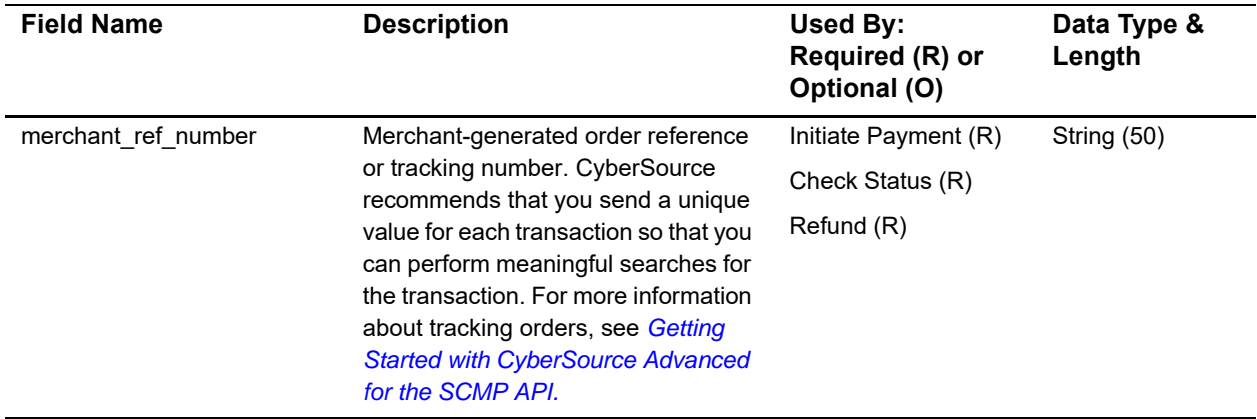

#### **Table 4 Request-Level Fields for the SCMP API (Continued)**

## <span id="page-20-1"></span><span id="page-20-0"></span>**Reply Fields**

#### **Table 5 Reply Fields for the SCMP API**

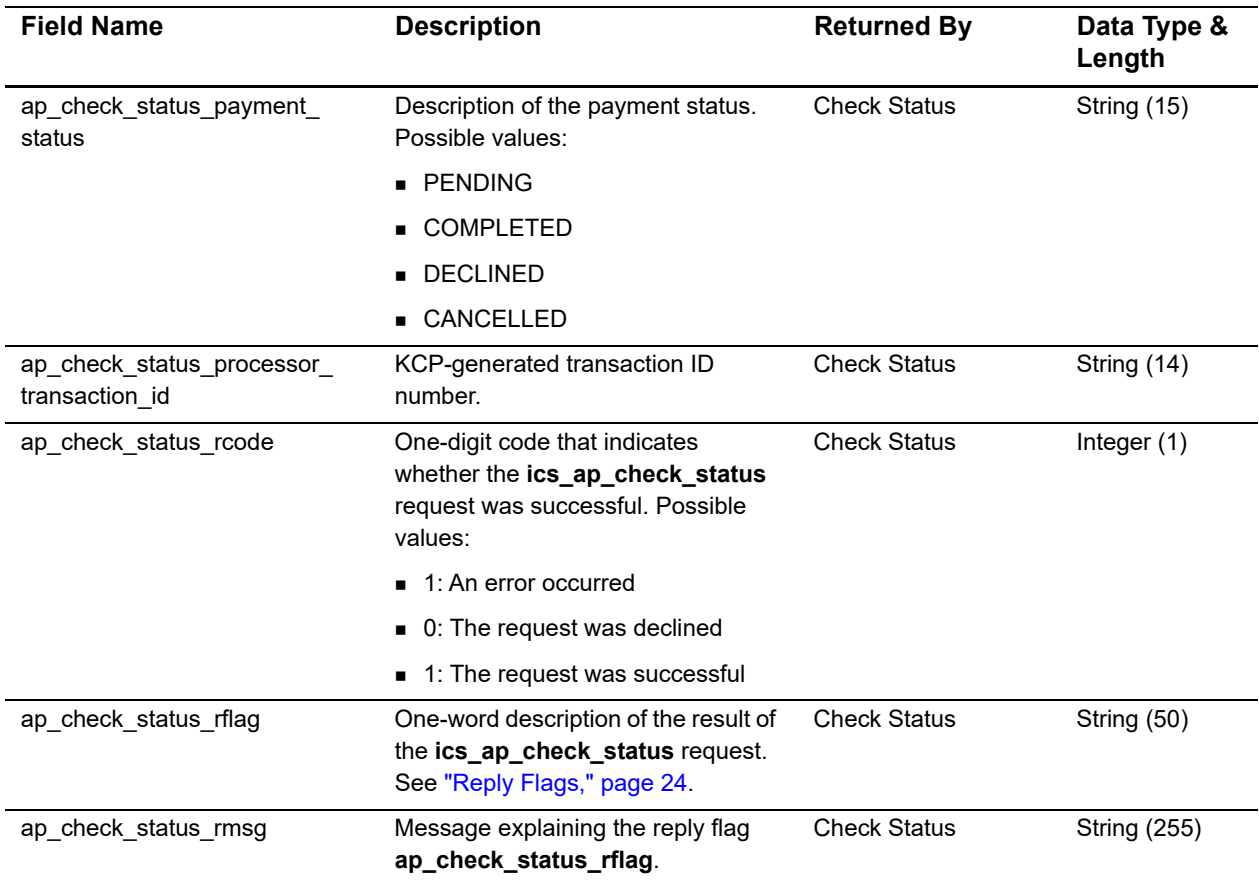

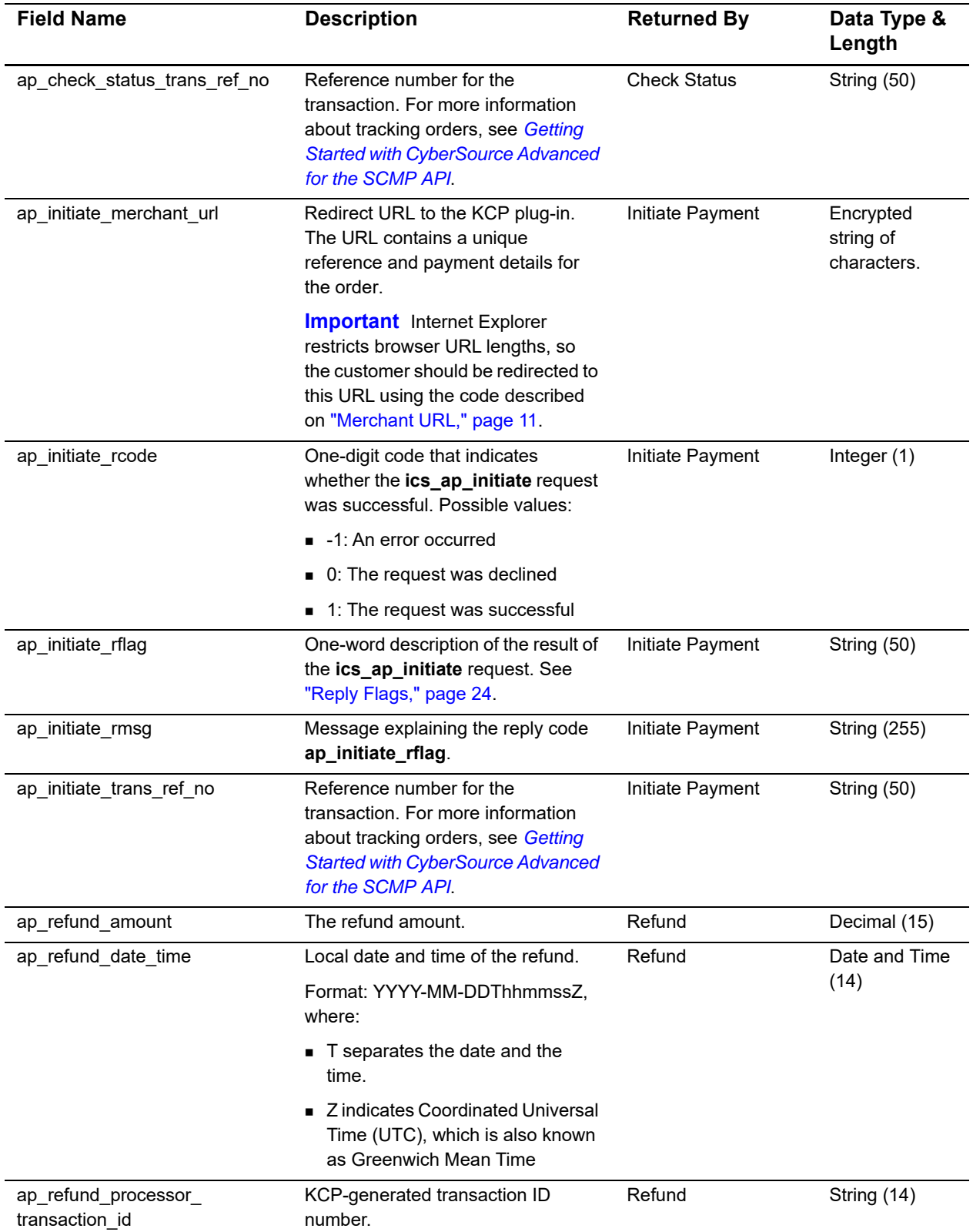

### **Table 5 Reply Fields for the SCMP API (Continued)**

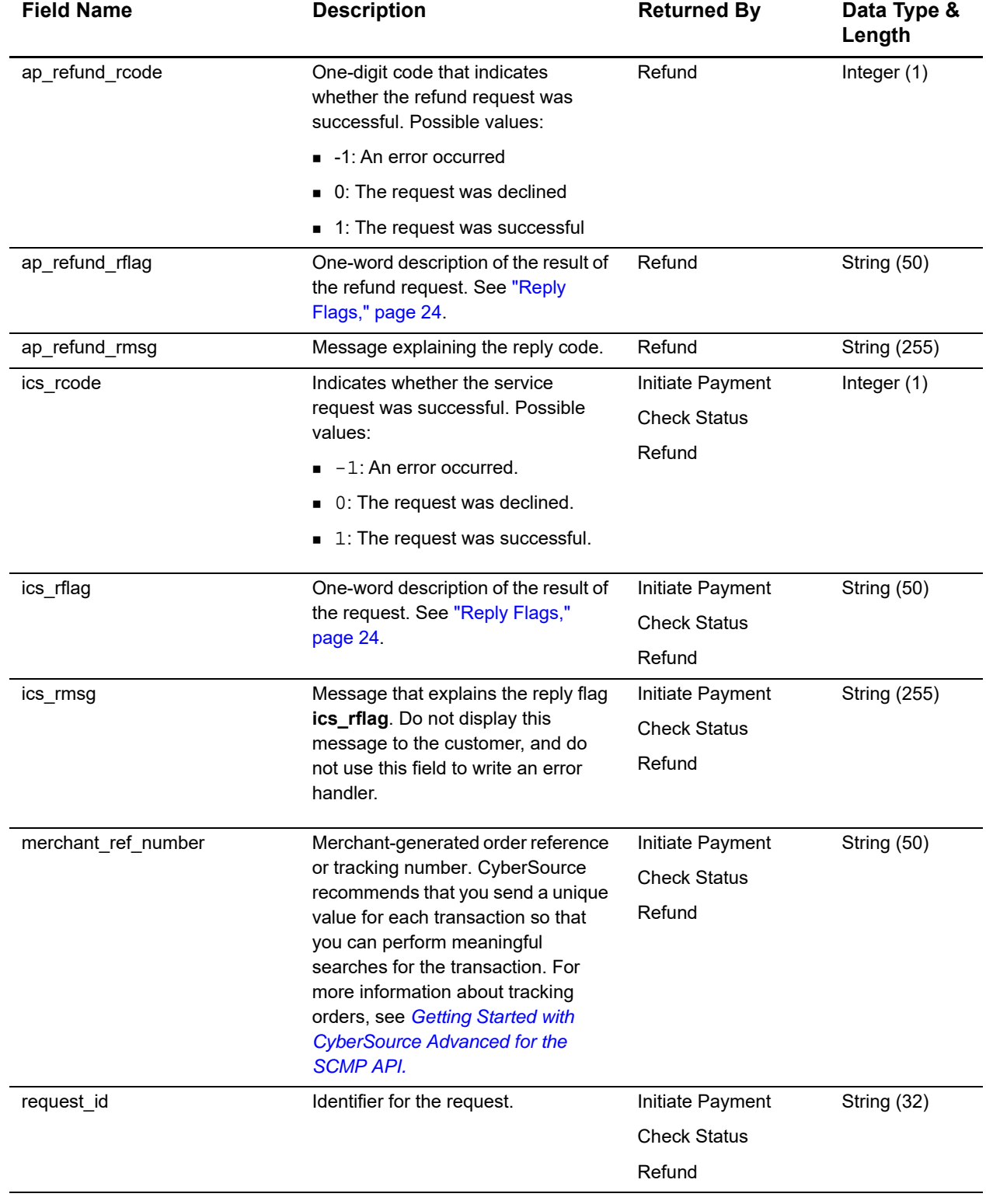

### **Table 5 Reply Fields for the SCMP API (Continued)**

## <span id="page-23-0"></span>**Reply Flags**

The following table describes the reply flags that are associated with a request.

| <b>Reply Flag</b>    | <b>Description</b>                                                                                                    |
|----------------------|----------------------------------------------------------------------------------------------------|
| <b>DMISSINGFIELD</b> | The request is missing a required field.                                                                                                    |
| <b>DINVALIDDATA</b>  | Data provided is not consistent with the request.                                                                                                    |
| <b>ESYSTEM</b>       | System error. You must design your transaction management<br>system to include a way to correctly handle CyberSource system<br>errors. CyberSource recommends that you do not design your<br>system to endlessly retry sending a transaction when a system error<br>occurs. For information about handling system errors and retries,<br>see the documentation for the CyberSource client that you are using. |
| SOK                  | Transaction was successful.                                                                                                    |

**Table 6 Reply Flags**

# Examples

## <span id="page-24-4"></span><span id="page-24-2"></span><span id="page-24-0"></span>**Initiate Payment Example**

#### **Example Initiate Payment Request**

<span id="page-24-3"></span><span id="page-24-1"></span>Example initiate Payment Example<br>
Example initiate Payment Request<br>  $\frac{1}{100}$  explicit Line is equivalent 2019<br>  $\frac{1}{20}$  in this example in the SCMP API **III**<br>  $\frac{1}{20}$  in this equivalent 2019  $\frac{1}{20}$ <br>  $\frac{1}{20}$  ics\_applications=ics\_ap\_initiate ap\_initiate\_escrow\_agreement=N ap\_initiate\_language\_interface=EN ap\_initiate\_product\_name=Televsion ap\_payment\_type=ACC currency=KRW customer\_email=jsmith@example.com customer\_firstname=John customer\_lastname=Smith customer\_phone=923123456 grand\_total\_amount=1004 installment\_frequency=0 merchant\_id=test\_merchantID merchant\_ref\_number=demo\_merchant

#### **Example Initiate Payment Reply**

```
merchantReferenceCode=demo_merchant
requestID=3771837213330181553725
decision=ACCEPT
reasonCode=100
apInitiateReply_reasonCode=100
```
apInitiateReply\_merchantURL=*[https://testpay.kcp.co.kr/Pay/module/cyberSource/KCP\\_](https://testpay.kcp.co.kr/Pay/module/cyberSource/KCP_Gateway.jsp?encrypted_data=QSOopVlTlwil6MIZshfzt2KIgoEckdwS%2FzFWmpYy0SLztaG%2FQDGOvCq2d98SbuZp%0D%0Al74o4GKtR0sAVtr%2Fkdq1%2FfBLyh89KG3WupixaM09wy98BSAOXxau4hvx6gn4FMRF%0D%0AludYnfKPgP2Jr8Kav7gNUodRA0Ulp8o1R3WgX1udjDvyIHhOfDjkcPSaXjFx4wHv%0D%0AfxGqH9LBihw4mNl3fNm6rLF5ndKC2TLAwW%2B3njzB1SXG9sOvtT3ZBN0srNc8uxkd%0D%0AS06j74RhdrA95z74VIcvRh5N%2BARlQjy%2FNex0SBtBEjH4Rt9WaHdbkNhreqQauq7E%0D%0AB5GA7cPaBly52kXCr6pqyHGcFvRW9rDT69jlg%2BYaxxjTCe8qLyjXKyiltyi46K3J%0FILENAMEvHjnHhR9q7T4MTlm%2FYYA9qY18%2F%2FSvL%2BGXBdVZJBb8S%2BwpL7PP08mDVnSD9yl1jk%0D%0ABQ53PE%2B1hwRbo6v4gDAK%2Bse049dscasIn8T2natsDG5LaL%2FW3ZrfNEmnhCgK2Apg%0D%0At01RH9zRB5%2Fo89c6z3CM0lc9zPiq4eW0%2FIirjc0j8xgMjadSvTjOCrobENKebCAM%0D%0A8gJl%2FE89z0NZclBQ5WhFxeS8iHO%2Btpu54iB0T9g5n5ELTiA92pbCRiAA%2FHScwPlc%0D%0A1Plegfh9XaXmplZQanTWDg1u6qBil9ZZGXyg82emcqqhFV5atSmMTZC9S26XOQO%2B%0D%0AGqs8a27q3Xi6PvJQpklW10kaF1Ow388NkYH0IHo%3D)*

*Gateway.jsp?encrypted\_*

*data=QSOopVlTlwil6MIZshfzt2KIgoEckdwS%2FzFWmpYy0SLztaG%2FQDGOvCq2d98SbuZp%0D%0Al74o 4GKtR0sAVtr%2Fkdq1%2FfBLyh89KG3WupixaM09wy98BSAOXxau4hvx6gn4FMRF%0D%0AludYnfKPgP 2Jr8Kav7gNUodRA0Ulp8o1R3WgX1udjDvyIHhOfDjkcPSaXjFx4wHv%0D%0AfxGqH9LBihw4mNl3fNm6rL F5ndKC2TLAwW%2B3njzB1SXG9sOvtT3ZBN0srNc8uxkd%0D%0AS06j74RhdrA95z74VIcvRh5N%2BARlQj y%2FNex0SBtBEjH4Rt9WaHdbkNhreqQauq7E%0D%0AB5GA7cPaBly52kXCr6pqyHGcFvRW9rDT69jlg%2 BYaxxjTCe8qLyjXKyiltyi46K3J%0D%0ATR7wQFmccptvxgc0EPCCTQu6XFeKxSBVh%2BJjVXyMxsn%2FgUd b1DbLlmyqJXnT3aXw%0D%0ANkHST0GedE05CjCv55opLAds5T3ZhPM6EtfnWUiyVRC3BCzskWtbLugAlZe tA%2B4R%0D%0AywLK80y5LjlvkVlqAFTCx1Nm5bvgcBce6qPYP%2FMKGcPcb5gVpTujXV7CCgS1y7nz%0 D%0AKU71h6Fiis3kzpGqJDBwzPTwtS2X07RM7kE4PNoBSbHVF3Rnkz6iNvpEgsA%2Fpj0R%0D%0APS1gd 9Qh0OwEYrpZ%2FAD2fcIeU7F%2F513iF75h6acv9HUloQKAsvDdoukvVQpVlQeo%0D%0A%2FoIOMK7NV Pid%2Flwg5RKySXaDSZvf6J0NGpxz8aZGcGXq2KAq8DQy78HwSR735v62%0D%0A%2FbBhypJweXvE19W S9MS0Xa7YKMcOziITEH8yv2cckpvFrIgEISdqIvLbnE3P6cxV%0D%0ApDUQIeWuPoNjG8RdDpJx1ztb2XetB D9Y68Lfq4nPodw7MdWA6C%2BT%2BFoCPPDhzKxe%0D%0ATLHkoo7GGlE030qivqhE5eJnB5rZm9JGiit WUbaMYwDtdP85YGxixiJAU8XtWiin%0D%0ASbziau8m0vMUB4hVKvnHdrCgYI1Grzngjz3iCqxDmsFeaT wRRkW%2BoC0dXY5AQhRN%0D%0ATgdvvqG8uNBKtpr8KRptH8d7f9AjWKetQeKEr5y2G5wwE0GUpzdE HYmLxzEyxsAt%0D%0A0sRohXGxgpY1qdh6y3YxtFGo7JifeOOZzFDcns%2B%2FTPp79WoR%2FQAhtm4A gcDZ16ZI%0D%0A6kre2VYkOuNhuLmTc7QaZxtoyMN5kbty%2FkQusaYYSmEwiQb%2BhFaHUWz8tHGQ T%2Bb9%0D%0ALY5ScYSAtoImp7osWcQFa4DwETtBMMUqhix1zVDFxlMZmOyPsAdovnsX3wGnNw%2B B%0D%0AvvHjnHhR9q7T4MTlm%2FYYA9qY18%2F%2FSvL%2BGXBdVZJBb8S%2BwpL7PP08mDVnSD9yl 1jk%0D%0ABQ53PE%2B1hwRbo6v4gDAK%2Bse049dscasIn8T2natsDG5LaL%2FW3ZrfNEmnhCgK2Apg% 0D%0At01RH9zRB5%2Fo89c6z3CM0lc9zPiq4eW0%2FIirjc0j8xgMjadSvTjOCrobENKebCAM%0D%0A8gJl %2FE89z0NZclBQ5WhFxeS8iHO%2Btpu54iB0T9g5n5ELTiA92pbCRiAA%2FHScwPlc%0D%0A1Plegfh9XaX [mplZQanTWDg1u6qBil9ZZGXyg82emcqqhFV5atSmMTZC9S26XOQO%2B%0D%0AGqs8a27q3Xi6PvJQpkl](https://testpay.kcp.co.kr/Pay/module/cyberSource/KCP_Gateway.jsp?encrypted_data=QSOopVlTlwil6MIZshfzt2KIgoEckdwS%2FzFWmpYy0SLztaG%2FQDGOvCq2d98SbuZp%0D%0Al74o4GKtR0sAVtr%2Fkdq1%2FfBLyh89KG3WupixaM09wy98BSAOXxau4hvx6gn4FMRF%0D%0AludYnfKPgP2Jr8Kav7gNUodRA0Ulp8o1R3WgX1udjDvyIHhOfDjkcPSaXjFx4wHv%0D%0AfxGqH9LBihw4mNl3fNm6rLF5ndKC2TLAwW%2B3njzB1SXG9sOvtT3ZBN0srNc8uxkd%0D%0AS06j74RhdrA95z74VIcvRh5N%2BARlQjy%2FNex0SBtBEjH4Rt9WaHdbkNhreqQauq7E%0D%0AB5GA7cPaBly52kXCr6pqyHGcFvRW9rDT69jlg%2BYaxxjTCe8qLyjXKyiltyi46K3J%0FILENAMEvHjnHhR9q7T4MTlm%2FYYA9qY18%2F%2FSvL%2BGXBdVZJBb8S%2BwpL7PP08mDVnSD9yl1jk%0D%0ABQ53PE%2B1hwRbo6v4gDAK%2Bse049dscasIn8T2natsDG5LaL%2FW3ZrfNEmnhCgK2Apg%0D%0At01RH9zRB5%2Fo89c6z3CM0lc9zPiq4eW0%2FIirjc0j8xgMjadSvTjOCrobENKebCAM%0D%0A8gJl%2FE89z0NZclBQ5WhFxeS8iHO%2Btpu54iB0T9g5n5ELTiA92pbCRiAA%2FHScwPlc%0D%0A1Plegfh9XaXmplZQanTWDg1u6qBil9ZZGXyg82emcqqhFV5atSmMTZC9S26XOQO%2B%0D%0AGqs8a27q3Xi6PvJQpklW10kaF1Ow388NkYH0IHo%3D) W10kaF1Ow388NkYH0IHo%3D*

apInitiateReply\_reconciliationID=ca308be3db8742ba9daef4326f21a511

## <span id="page-26-0"></span>**Check Status Example**

#### **Example Check Status Request**

```
ics_applications=ics_ap_check_status
ap_initiate_request_id=3777021638340181553435
ap_payment_type=ACC
merchant_id=test_merchantID
merchant_ref_number=demo_merchant
```
#### **Example Check Status Reply**

```
ap_check_status_payment_status=COMPLETED
ap_check_status_processor_transaction_id=20130530123456
ap_check_status_rcode=1
ap_check_status_rflag=SOK
ap_check_status_rmsg=Request was processed successfully.
ap_check_status_trans_ref_no=123456789
ics_rcode=1
ics_rflag=SOK
ics_rmsg=Request was processed successfully.
merchant_ref_number=demo_merchant
request_id=3777021639390181553435
```
## <span id="page-27-0"></span>**Refund Example**

#### **Example Refund Request**

```
ics_applications=ics_ap_refund
ap_initiate_request_id=3777021867420181553435
ap_payment_type=ACC
ap_refund_reason=Damaged product. 
currency=KRW
grand_total_amount=1004
merchant_id=test_merchantID
merchant_ref_number=demo_merchant
```
#### **Example Refund Reply**

```
ap_refund_amount=1004
ap_refund_date_time=2013-08-28T150307Z
ap_refund_processor_transaction_id=20130530123456
ap_refund_rcode=1
ap_refund_rflag=SOK
ap_refund_rmsg=Request was processed successfully.
ap_refund_reason=Damaged product.
ics_rcode=1
ics_rflag=SOK
ics_rmsg=Request was processed successfully.
merchant_ref_number=demo_merchant
request_id=3777021869440181553435
```